## **Self-Service Account Recovery and Password Reset Quick Reference Guide**

Follow these instructions to change or reset your password or if you have been "locked out" of your Windows account due to forgetting password or entering the wrong password too many times. These instructions will not work if your account has been disabled or has expired. Contact the Service Desk via Live Chat (using a non-ACS computer or mobile device) a[t helpme.cancer.org](https://helpme.cancer.org/) if you need further assistance.

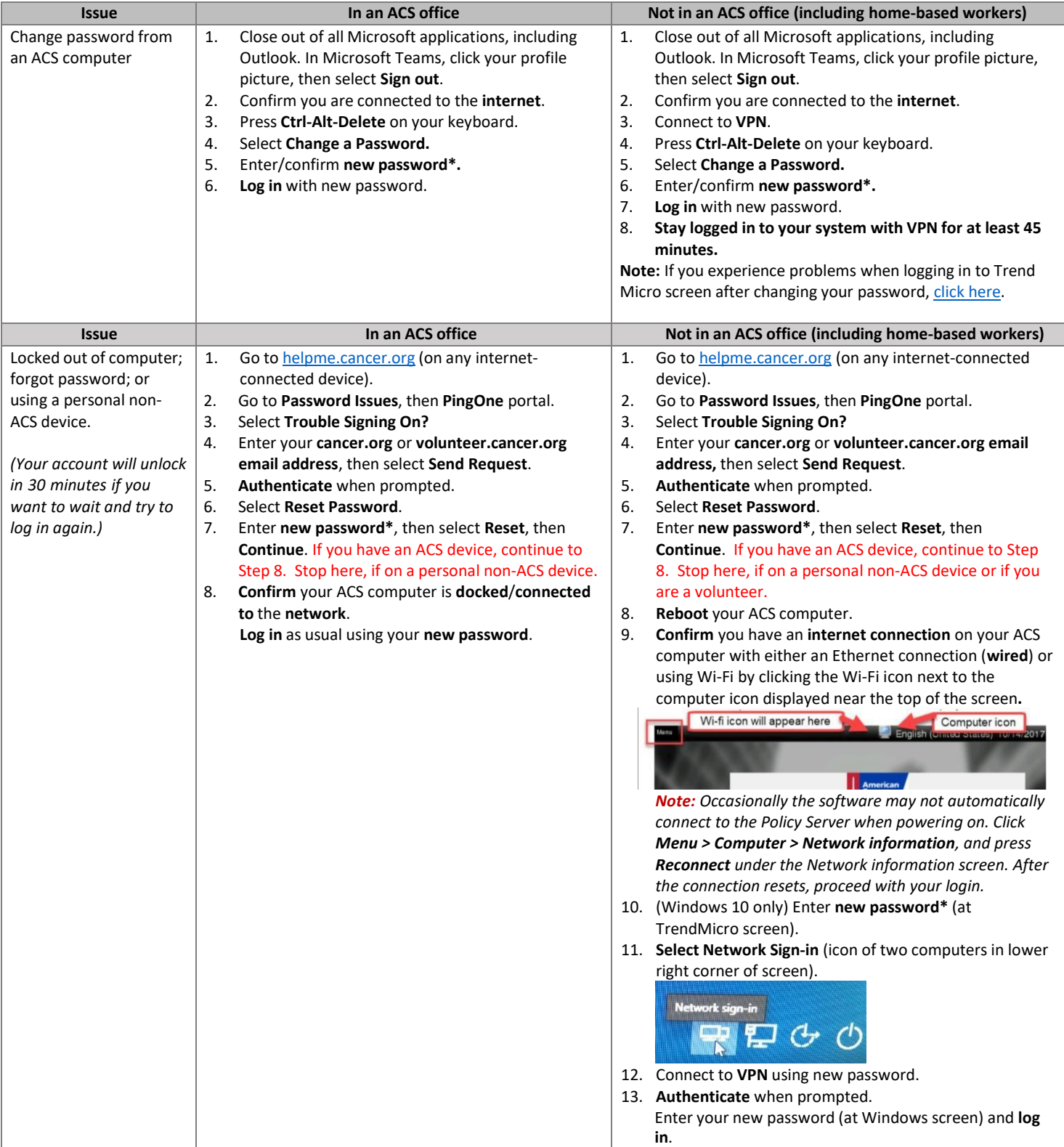

**\* Password Reminders:** 

- Must be a minimum of fourteen (14) characters in length
- Password history requirements prevent recently used passwords from being reused
- No longer expire after 90 days
- Must not contain user's account name or parts of the user's full name
- Does not require any numbers, uppercase, or special characters, although you're welcome to use some.